# Add a Blood Pressure Monitor

help.grandcare.com  $\rightarrow$  technical help  $\rightarrow$  add a blood pressure monitor

## **About the Device**

The system supports one type of blood pressure monitor: A&D Medical brand, Model UA-767 Plus BT. It communicates via Bluetooth, and requires a Bluetooth transceiver. It requires a cuff, which is available in three sizes, small, medium or large.

## **Adding the Device**

In order for the device to send readings to the system, it must be configured on the system.

- Log in to the Online Care Portal
- Open the Care Menu
- **•** Open the Wellness module
- Click the "Add New Device" button
- Give the device a descriptive name
- Select the proper device (BT A&D UA-767PBT BP Monitor)
- Click the "Next" button
- Enter the device Serial Number (found on a sticker on the bottom of the device)
- Enter the device Bluetooth ID (10-digit number found on a sticker on the bottom of the device, e.g. 00A0960D7944)
- Click the "Finish" button

#### **Assigning the Device**

In order for readings to be assigned to the appropriate loved one, even when there is only one loved one, the device must be assigned.

- Log in to the Online Care Portal
- **Open the Care Menu**
- Open the Wellness module
- Click the "Options" button
- **EXECL** Click the "Assign Devices" button
- Select the Blood Pressure Cuff, then click the "Next" button
- Select all of the loved ones who will use this device, then click the "Done" button
- Click the "OK" button

#### **Troubleshooting**

- Make sure you have attached and configured the Bluetooth antenna correctly
- Make sure you have entered the device Serial Number and Bluetooth ID correctly
- Make sure that this blood pressure monitor is not configured on any other systems within Bluetooth range

00-01-OUM-0027 Rev A (copy)

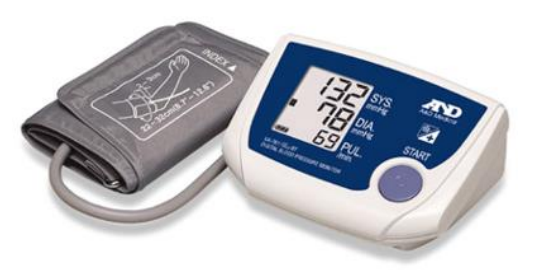